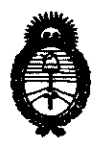

**Ministerio de Salud**  Secretaría de Políticas, Regulación e Institutos

# $A \cdot N \cdot M \cdot A \cdot T$ .

BUENOS AIRES, 1 5 ABR 2013

VISTO el Expediente N° 1-47-836-12-5 del Registro de esta Administración Nacional de Medicamentos, Alimentos y Tecnología Médica (ANMAT), y

#### CONSIDERANDO:

Que por las presentes actuaciones St. Jude Medical Argentina S.A. solicita se autorice la inscripción en el Registro Productores y Productos de Tecnología Médica (RPPTM) de esta Administración Nacional, de un nuevo producto médico.

Que las actividades de elaboración y comercialización de productos médicos se encuentran contempladas por la Ley 16463, el Decreto 9763/64, y MERCOSUR/GMC/RES. Nº 40/00, incorporada al ordenamiento jurídico nacional por Disposición ANMAT Nº 2318/02 (TO 2004), y normas complementarias.

Que consta la evaluación técnica producida por el Departamento de  $\delta$  Registro.

Que consta la evaluación técnica. producida por la Dirección de Tecnología Médica, en la que informa que el producto estudiado reúne los requisitos técnicos que contempla la norma legal vigente, y que los establecimientos declarados demuestran aptitud para la elaboración y el control de calidad del producto cuya inscripción en el Registro se solicita.

Que los datos identificatorios característicos a ser transcriptos en los proyectos de la Disposición Autorizante y del Certificado correspondiente, han sido convalidados por las áreas técnicas precedentemente citadas.

Que se ha dado cumplimiento a los requisitos legales y formales que contempla la normativa vigente en la materia.

Que corresponde autorizar la inscripción en el RPPTM del producto médico objeto de la solicitud.

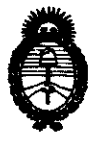

DISPOSICIÓN Nº

2075

Ministerio de Salud Secretaría de Políticas, Regulación e Institutos A.N.M.A.T.

Que se actúa en virtud de las facultades conferidas por los Artículos 8º, inciso II) y 10º, inciso i) del Decreto 1490/92 y por el Decreto 425/10.

Por ello;

### EL INTERVENTOR DE LA ADMINISTRACIÓN NACIONAL DE MEDICAMENTOS, ALIMENTOS Y TECNOLOGÍA MÉDICA DISPONE:

ARTICULO 1º- Autorízase la inscripción en el Registro Nacional de Productores y Productos de Tecnología Médica (RPPTM) de la Administración Nacional de Medicamentos, Alimentos y Tecnología Médica del producto médico de marca Advanced Neuromodulation Systems Inc, nombre descriptivo Programador del de Estimulador Cerebral Profunda (DBS) y nombre técnico Sistema Computadoras, de acuerdo a lo solicitado por St. Jude Medical Argentina S.A., con los Datos Identificatorios Característicos que figuran como Anexo I de la presente Disposición y que forma parte integrante de la misma.

ARTICULO 2º - Autorízanse los textos de los proyectos de rótulo/s y de instrucciones de uso que obran a fojas 181 y 182 a 195 respectivamente, figurando como Anexo II de la presente Disposición y que forma parte integrante de la misma.

ARTICULO 3º - Extiéndase, sobre la base de lo dispuesto en los Artículos precedentes, el Certificado de Inscripción en el RPPTM, figurando como Anexo III de la presente Disposición y que forma parte integrante de la misma

ARTICULO 4º - En los rótulos e instrucciones de uso autorizados deberá figurar la leyenda: Autorizado por la ANMAT, PM-961-198, con exclusión de toda otra leyenda no contemplada en la normativa vigente.

ARTICULO 5º- La vigencia del Certificado mencionado en el Artículo 3º será por cinco (5) años, a partir de la fecha impresa en el mismo.

فستستعشم المر

 $\Omega$ 

2013 – "Año del Bicentenario de la Asamblea General Constituyente de 1813"

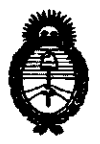

DISPOSICIÓN N. 2075

Ministerio de Salud Secretaría de Políticas, Regulación e Institutos A.N.M.A.T.

ARTICULO 6º - Regístrese. Inscríbase en el Registro Nacional de Productores y Productos de Tecnología Médica al nuevo producto. Por Mesa de Entradas notifíquese al interesado, haciéndole entrega de copia autenticada de la presente Disposición, conjuntamente con sus Anexos I, II y III. Gírese al Departamento de Registro a los fines de confeccionar el legajo correspondiente. Cumplido, archívese.

Expediente Nº 1-47-836-12-5

**DISPOSICIÓN Nº**  $2075$ 

Dr. OTTO A. ORBINGHTR **SUB INTERVENTOR**  $\Lambda, N, M, \Lambda, \gamma,$ 

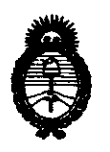

**Ministerio de Salud** Secretaría de Políticas, Regulación e Institutos A.N.M.A.T.

#### **ANEXO I**

IDENTIFICATORIOS CARACTERÍSTICOS del PRODUCTO MÉDICO **DATOS** 

Nombre descriptivo: Programador del Sistema de Estimulador Cerebral Profunda  $(DBS).$ 

Código de identificación y nombre técnico UMDNS: 10-977 - Computadoras.

Marca de (los) producto(s) médico(s): Advanced Neuromodulation Systems Inc. Clase de Riesgo: Clase III.

Indicación/es autorizada/s: El dispositivo está indicado para la programación post-operatoria de los parámetros de estimulación para los Sistemas de Estimulación Cerebral Profunda (DBS).

Modelo/s: - Programador Athena™

Compuesto por:

 $\delta$ 

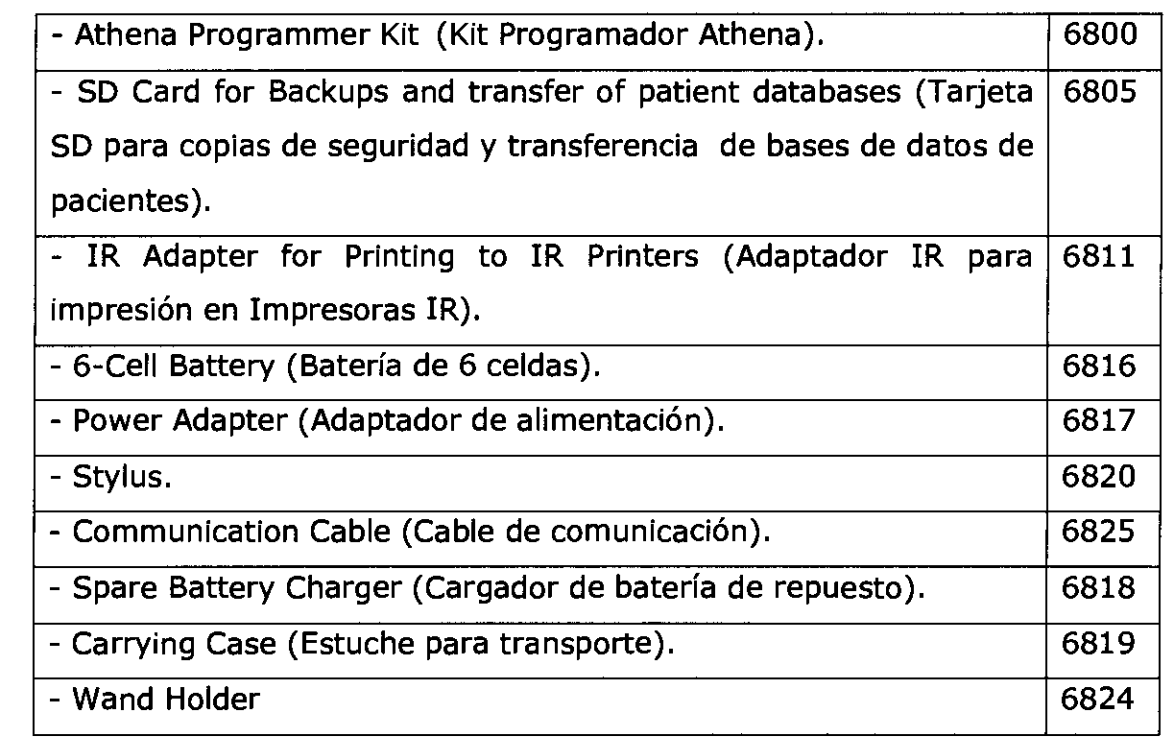

Período de vida útil: Cinco (5) años.

Condición de expendio: Venta exclusiva a profesionales e instituciones sanitarias.

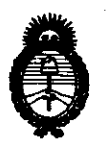

**Ministerio de Salud** Secretaría de Políticas, Regulación e Institutos A.N.M.A.T.

Nombre del fabricante: Advanced Neuromodulation Systems Inc.

 $2075$ 

 $\ddot{\phantom{a}}$ 

Lugar/es de elaboración: 6901 Preston Road, Plano TX 75024, Estados Unidos.

Expediente Nº 1-47-836-12-5

DISPOSJETÓN Nº

Wwwqh

Dr. OTTO A. ORBINGHER **SUB INTERVENTOR**  $\mathbf{A},\mathbf{N},\mathbf{M},\mathbf{A},\mathbf{N}$ 

 $\bar{z}$ 

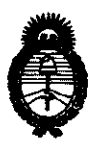

Ministerio de Salud Secretaría de Políticas, Regulación e Institutos A.N.M.A.T.

#### ANEXO II

DEL/LOS RÓTULO/S e INSTRUCCIONES DE USO AUTORIZADO/S del **TEXTO** MEDICOS inscripto en el RPPTM mediante DISPOSICIÓN ANMAT Nº **PRODUCTO** 

 $\bar{z}$ 

Or OTTO A ORGINGHER **SUB INTERVENTOR**  $\Delta\cdot\mathcal{N}\cup\Omega$  ,  $\Delta,\mathcal{D}$ 

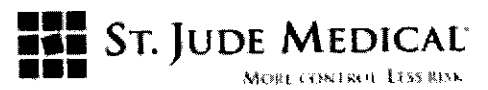

#### PROYECTO DE ROTULO

Programador Athena *<sup>m</sup>*

#### Razón Social y Dirección/es del Fabricante e Importador

#### Fabricante

Advanced Neuromodulation Systems lnc 6901 Prestan Road Plano Texas 75024 USA

#### Importador

St. Jude Medical Argentina S.A Dirección: Viamonte 16215º Piso- (C1055ABE) Bs. As TEL/ Fax: 4811-8629 y rotativas *1* 4815-4118 E-mail: bpascual@sjm.com Nombre del Producto Médico: Programador Athena'"

LOTE#

#### SERIE#

Vida útil: S Años

Condiciones de Almacenamiento y Conservación: Guardar en lugar fresco y seco.

Instrucciones especiales de operación y uso Ver "Instrucciones para Uso"

Precauciones y Advertencias Ver Instrucciones para Uso

Director Técnico -Beatriz Graciela Pascual- Farmacéutica- UBA- MN 9629

PM autorizado por A.N.M.A.T "PM-961-198"

Condición de Venta:

ST. JUDE MEDI S.A. **ABODERADA** 

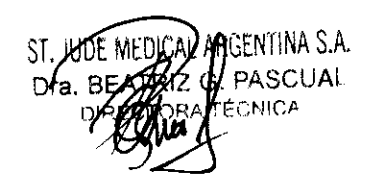

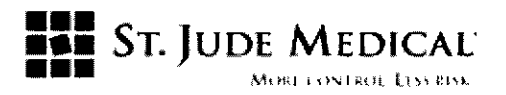

# **2 o 7 5**

#### **PROYECTO DE INSTRUCCIÓN DE USO**

Programador Athena<sup>™</sup>

#### **Razón Social y Dirección del Fabricante e Importador**

#### *Fabricantes*

Advanced Neuromodulation Systems lnc

6901 Prestan Road

Plano Texas 75024

USA

#### *Importador*

St. Jude Medical Argentina S.A

Dirección: Viamonte 16215º Piso- (C1055ABE) C. A. B. A

TEL/ Fax: 3723 3700 y rotativas / 3723 3701

E-mail: bpascual@sjm.com

**Nombre del Producto Médico:** Programador Athena'"

**Director Técnico** -Beatriz Graciela Pascual- Farmacéutica- UBA- MN 9629

**PM autorizado por A.N.M.A.T "PM-961-198"** 

**Condición de Venta:** 

INA S.A. ST. JÚDE **77A** 

ST. JUBE MEAR AL ARGENTINA S.A.  $PASCHIA$ **ÉCNICA** 

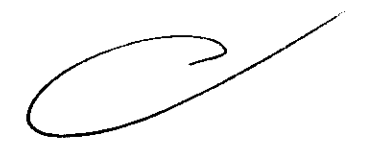

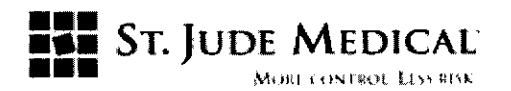

#### Descripción

EL Programador Athena es un accesorio que aplica a los Sistemas de Estimulación Cerebral Profunda de la División de Neuromodulación de St. Jude Medical.

Está diseñado para una programación post operatoria de los parámetros de estimulación.

Está integrado por una computadora que tiene instalado un software patentado por la División de Neuromodulación de St. Jude Medical que se comunica con los sistemas de estimulación cerebral profunda (DBS).

El Programador Athena está configurado de modo tal que se evita la instalación comercial del software ya que los softwares no patentados por la división no pueden ser instalados en la computadora portátil, por lo tanto el Programador Athena es un dispositivo médico **completamente configurado y puede ser operado en modo Tablet así como también en modo**  de computadora portátil (laptop). En éste último modo 1, el teclado también puede ser utilizado para ingresar datos.

#### Indicación

Este dispositivo está indicado para la programación post-operativa de los parámetros de estimulación para los sistemas de estimulación cerebral profunda (DBS, *Deep brain stimulatian).* 

#### Advertencias

*Gases explosivas a inflamables.* No utilice los dispositivos de programación en entornos en los que existan vapores de gases explosivos o inflamables. Si se utilizan dispositivos de programación en estas condiciones se podría provocar la ignición de dichos gases, causando **quemaduras graves, otras lesiones o la muerte.** 

Daños de la carcasa. Si la carcasa del programador Athena<sup>m</sup> se agujerea o se rompe, se podrían sufrir daños como resultado de la exposición a los productos químicos de la batería o los bordes afilados.

Inspeccione la integridad del programador antes de usarlo. No lo use si el dispositivo muestra signos de estar dañado. Devuélvalo a St. Jude Medical Argentia para su evaluación.

Daños en la batería. Este dispositivo contiene una batería recargable de iones de litio. Para reducir el riesgo de incendio o quemaduras, no desmonte, aplaste, perfore, cortocircuite los contactos, ni deseche la batería en el fuego o el agua. Sustituya la batería sólo con una de repuesto autorizada. Si se cambia la batería por una de tipo incorrecto, existe riesgo de **explosión. Deseche las baterías usadas de acuerdo con las instrucciones.** 

**ST. JUDE MEDICAL** TINA S A **JANDRA LOZZA** AL APODERADA

Dra. **BEATINA S.A.** DENTITA S.A. O **REGISTARA TECNICA** 

**2 o** 15~

la de la construcción de la construcción de la construcción de la construcción de la construcción de la constr

## **2 o** *7* **5j**

 $\int$ 

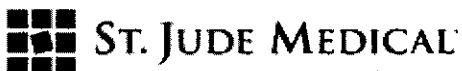

*Riesgo de descargas eléctricas.* Para evitar descargas eléctricas, (1) no exponga el programador Athena a la lluvia o a la humedad, y (2) no abra la carcasa exterior del programador Athena ni el suministro de energía del programador. Ninguna pieza de este producto puede ser reparada por el usuario. Consulte a un técnico especializado solamente.

*Componentes del dispositivo.* El uso de componentes no aprobados con este sistema podría deteriorarlo y aumentar los riesgos para el paciente.

*Densidad de cargo.* Existe un riesgo potencial de que se produzcan daños en los tejidos con ajustes de parámetros de la estimulación que conlleven altas amplitudes y anchuras de impulso elevadas. Si se requieren ajustes de amplitud y anchura de impulso altos para conseguir el resultado terapéutico, es posible que haya un problema en el sistema o que la colocación del electrodo no sea precisamente la óptima.

Los valores de parámetros que lleguen o superen el límite de densidad de carga de 30 µC/cm2 sólo deben programarse con la debida consideración de las advertencias relativas a estas densidades de carga. La densidad de carga puede reducirse disminuyendo la amplitud de la estimulación o la anchura del impulso.

*Frecuencias bajas.* Pueden programarse frecuencias de estimulación que no superen los 30 Hz. No obstante, estas frecuencias bajas pueden ocasionar pequeños temblores (p. ej. pueden causar un temblor que tenga la misma frecuencia que la frecuencia programada). Por esta **razón, no se recomienda programar a frecuencias inferiores a las indicadas.** 

#### **Precauciones generales**

*Entorno del paciente.* Este dispositivo es un dispositivo no estéril y debe ser mantenido fuera del campo estéril.

*Formación del médico.* Los médicos deben estar familiarizados con la terapia DBS y tener experiencia en el diagnóstico y el tratamiento de las patologías para las que se utilizan los componentes del DBS.

*Inspección del dispositivo.* Inspeccione el dispositivo y todos sus componentes antes de poner en funcionamiento el dispositivo. Evite usar el sistema si el dispositivo o sus componentes están dañados.

*Eliminación de Jos componentes.* Devuelva todos los componentes del sistema a St. Jude Medica! Argentina para una eliminación segura.

*Contacto con el paciente.* No toque al paciente ni el lector/emisor de programación y el programador Athena simultáneamente mientras esté cargándolo desde una fuente de **corriente.** \_\_\_\_\_\_\_ /

*Programación de dos /PG.* Si se implantan dos generadores de impulsos implantables (IPG, *C-/*  implantable pulse generator), asegúrese de finalizar la programación y guardar los parámetros

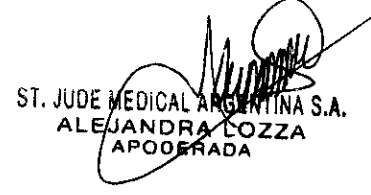

IRGENTINA S.A. **G.** PASCUAL **TÉCNICA** 

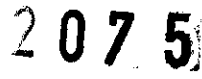

**1 St. Jude Medical** 

para un IPG antes de programar el otro. Verifique que se guarden correctamente los parámetros previstos para cada dispositivo al final de la sesión de programación.

*Niveles elevados de estimulación.* La estimulación a niveles elevados puede producir **sensaciones molestas o alteraciones motoras, o bien impedir al paciente controlar el**  estimulador. Si se producen sensaciones molestas, debe apagarse la estimulación de inmediato.

#### Entornos de programación

*Interferencia electromagnética (EMI, Electromagnetic interference).* Algunos equipos eléctricos (p. ej. Algunos monitores de programadores, soldadores de arco, hornos de inducción o soldadores de resistencia), equipos de comunicaciones (p. ej. transmisores de microondas, amplificadores de corriente lineal o emisoras de radioaficionados de alta potencia) y líneas de tensión de alto voltaje pueden generar suficientes interferencias EMI (no **ionizantes) como para interferir con el funcionamiento del sistema de estimulación DBS** si **están muy cerca.** 

*Apilamiento del dispositivo.* No use el dispositivo adyacente o apilado con otro equipo eléctrico.

#### Directrices sobre compatibilidad electromagnética

Sólo los elementos suministrados con el kit del programador Athena y los siguientes componentes pueden conectarse al programador Athena:

- Programador del médico Libra'"
- · Programador del médico Brio™
- Controlador del paciente Brio
- Accesorios del programador Athena y baterías alcalinas AAA

Ningún otro componente puede conectarse al programador Athena, puesto que podría dañar el sistema.

Use sólo el adaptador de corriente alterna modelo 6817. Use sólo baterías alcalinas AAA con el **cable de comunicación provisto con el sistema.** 

#### Umpieza y manipulación

El programador Athena debe ser manipulado con cuidado. Se trata de un dispositivo electrónico sensible que puede deteriorarse si se maneja bruscamente, (como, por ejemplo, dejándolo caer al suelo). Además el programador Athena no es resistente al agua. Siga las siguientes directrices generales para cuidar el programador Athena:

ST. JODE MI TINA S.A.

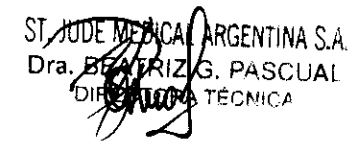

)80 / - ' */* 

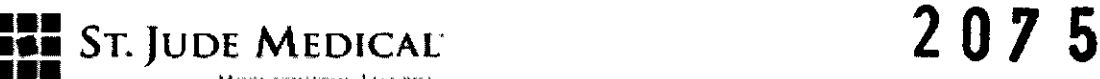

- No exponga el programador a la luz solar directa prolongada.
- Evite las actividades que puedan provocar que el programador se moje.
- No use el dispositivo si ha sido expuesto a líquidos.
- No sumerja el programador en líquidos ni utilice un paño empapado. No use alcohol, soluciones de limpieza ni disolventes para limpiar el programador Athena.
- Limpie la superficie exterior del programador con un paño húmedo y una pequeña cantidad de jabón suave.

#### **Almacenaje y transporte del programador lifeBook Notebook**

- Si va a guardar el programador durante un mes o más tiempo, apáguelo, cargue completamente la batería, después retire y almacene todas las baterías de iones de **litio.**
- Guardar el programador y las baterías por separado. Si guarda el programador con la batería instalada, ésta se descargará y la vida útil de la batería se reducirá. Además una batería defectuosa podría dañar el dispositivo.
- No deje una batería guardada durante un periodo superior a 6 meses sin recargarla.
- Guarde el programador en lugar fresco y seco.

Acostúmbrese a transportar el programador en un maletín apropiado.

#### **Instrucciones de Uso**

#### **Establecimiento de comunicación con un IPG**

Antes de programarlo, primero debe establecer la comunicación con un IPG. Para hacer esto:

l. Conecte el programador Athena al programador del médico o al controlador del paciente usando el cable de comunicación.

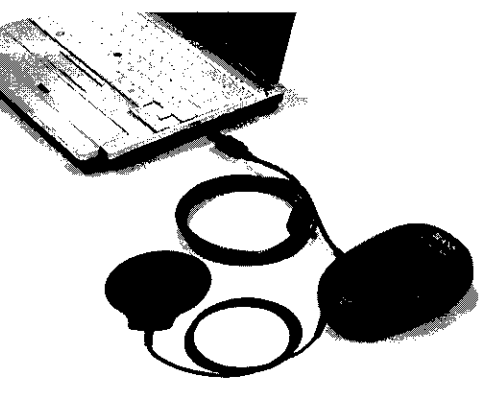

ST. JUDE MED ABODERAD

INTINA S.A.<br>ASCUAL **FCNIC/** 

### **2 o** *7* **5,**

/

### $\blacksquare$  St. Jude Medical'

2. Coloque el lector sobre el IPG y encienda el programador del médico o el controlador del paciente Libra/Brio. Asegúrese de que éstos conecten satisfactoriamente con el IPG y muestren la pantalla de inicio apropiada.

3. Desde la pantalla **Home** (Inicio) Aparecerá un cuadro de diálogo que indica que el programador Athena está comunicándose con el IPG.

4. Una vez que el programador Athena haya establecido comunicación satisfactoriamente con eiiPG, la pantalla del programador del médico/controlador del paciente mostrará "COMPUTER COMMUNICATIONS" (Comunicaciones del ordenador).

Entonces podrá realizar una de las siguientes acciones:

- ~Si está conectándose a un IPG por primera vez con este programador, aparecerá el mensaje **New IPG Found** (Nuevo IPG encontrado)
- ~Si se está conectando a un IPG que este programador haya guardado previamente en la base de datos, se abrirá la pantalla **Programming** (Programación) mostrando la información del programa actual dei IPG.

#### **Asignación de un IPG a un paciente**

Si el programador Athena no puede encontrar el IPG en su base de datos, aparecerá el mensaje **New IPGFound** (Nuevo IPG encontrado).

Tendrá que elegir si está asignando el IPG a un nuevo paciente o a un paciente existente.

- Seleccione "New" (Nuevo) si el nombre del paciente no aparece en la lista de pacientes (posiblemente porque no haya sido programado nunca con este programador Athena).
- Seleccione "Existing" (Existente) si el nombre del paciente existe y está asignando un IPG adicional o de repuesto a su registro.

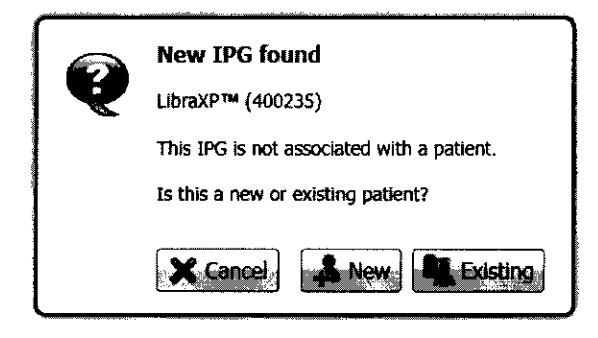

#### Asignar el IPG a un nuevo paciente

l. En el mensaje **New IPG Found** (Nuevo IPG encontrado), pulse **New** (Nuevo). Aparecerá el cuadro de diálogo **Patient and IPG lnformation** (Información de paciente e IPG)

ST. JUDE ME

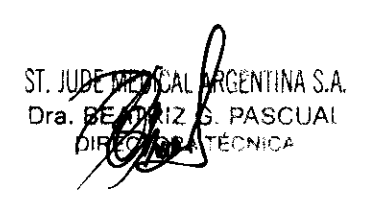

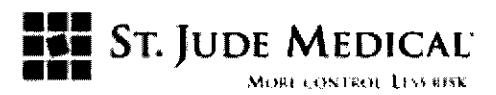

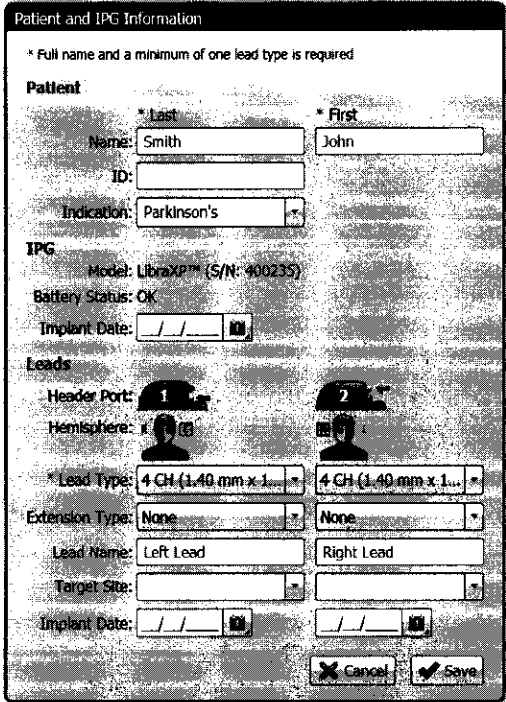

#### Exploración de la pantalla de Programación

Una vez que el programador Athena esté conectado con un IPG y se haya introducido toda la información del paciente y del sistema, aparecerá la pantalla Programming (Programación). En esta pantalla, puede modificar la configuración del programa.

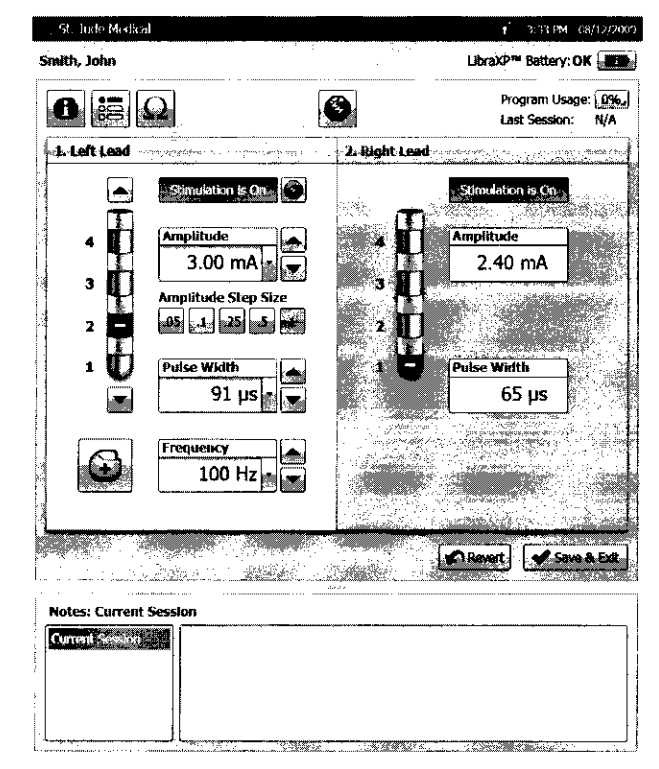

 $2075$ 

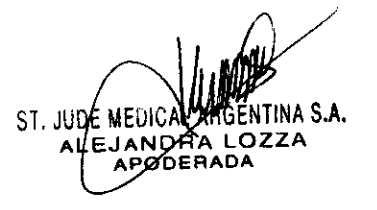

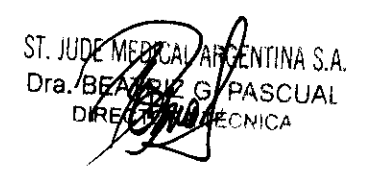

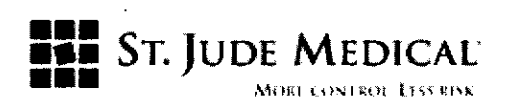

- 1. Visualizar y modificar la información del paciente y el dispositivo
- 2. Visualizar y modificar las opciones del programa
- 3. Comprobar impedancia
- 4. Definir las polaridades del electrodo
- 5. Detener la estimulación en todos los electrodos
- 6. Iniciar o detener la estimulación en el electrodo seleccionado
- 7. Definir la amplitud
- 8. Ajuste del tamaño del paso de la amplitud
- 9. Definir el ancho del impulso
- 10. Definir la frecuencia
- 11. Ver el estado de la batería del programador Athena
- 12. Ver el estado de la batería del IPG
- 13. Ver la información del uso del IPG
- 14. Volver a poner el programa en la configuración anterior o predeterminada
- 15. Guardar la configuración del programa actual en el IPG y salir
- 16. Ver notas de las sesiones de programación actuales y anteriores.
- 17. Agregar, modificar y eliminar notas

#### **Ajuste de los parámetros de estimulación**

En la pantalla **Programming** (Programación) puede ajustar todos los parámetros de estimulación de un IPG. Si un IPG no ha sido nunca programado, el programador Athena muestra los valores predeterminados de la frecuencia, anchura del impulso, tamaño del paso y amplitud, que vienen determinados por el tipo de dispositivo.

#### **Para cambiar entre electrodos**

Si está programando un IPG con dos electrodos implantados, tendrá que alternar entre electrodos para programarlos individualmente. Para alternar entre electrodos: Seleccione el panel o el lado del electrodo que quiera modificar. La zona activa aparecerá de color blanco

#### **Para definir polaridades**

Las polaridades del electrodo determinan donde se suministrará el campo de estimulación dentro del campo objetivo. Los contactos individuales del electrodo pueden establecerse como

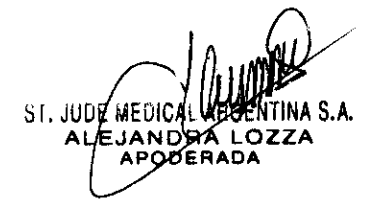

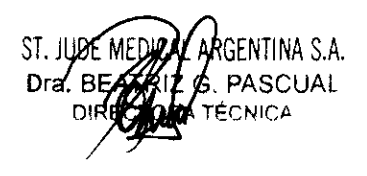

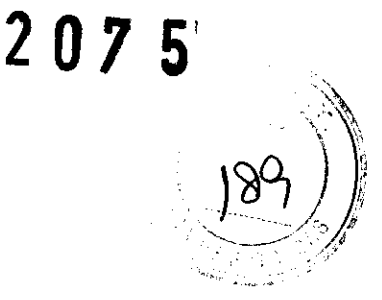

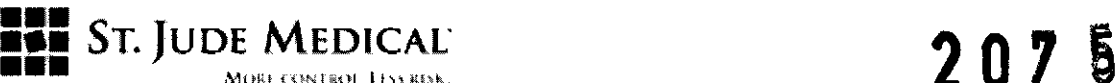

positivo (ánodo), negativo (cátodo) o neutral. La carcasa del IPG puede ser configurada como positiva y neutral. Para configurar las polaridades:

l. Pulse el botón del electrodo numerado para cambiar su polaridad. La primera pulsación cambia el electrodo neutro a polaridad negativa (cátodo), la segunda pulsación cambia el electrodo a polaridad positiva (ánodo) y la tercera pulsación vuelve a cambiar el electrodo al estado neutral.

2. Para usar la carcasa del IPG como un ánodo (polaridad positiva), pulse bajo el gráfico del electrodo. El icono se pondrá rojo y mostrará un signo más cuando se defina como ánodo. Para establecer la carcasa del IPG como neutral, pulse de nuevo.

**NOTA:** Cuando cambie las polaridades del electrodo, el sistema desactivará la estimulación y establecerá la amplitud en O mA.

**NOTA:** Cuando la carcasa se usa como un ánodo, las polaridades del electrodo pueden ser sólo **negativas o neutrales.** 

**NOTA:** Si la función está disponible, puede cambiar las polaridades del electrodo proximal mente pulsando el botón de flecha hacia arriba que se encuentra sobre el gráfico del electrodo. Pulse el botón con la flecha hacia abajo que se encuentra bajo el gráfico del electrodo para cambiar las polaridades distalmente.

#### **Para definir el ancho del impulso y la frecuencia**

Para ajustar la **Pulse Width** (ancho del impulso) y la **Frequency** (frecuencia)

• Pulse los botones **Aumentar/Disminuir** que se encuentran junto a cada casilla.

• Pulse la casilla deseada para mostrar la lista de selección rápida y después pulse un valor

**NOTA:** Cuando pulse un valor en la lista de selección rápida para un ancho de impulso o frecuencia, la estimulación se desactiva. Para iniciar la estimulación, pulse para cada electrodo, cuando sea de aplicación.

#### **Para cambiar el tamaño del paso de amplitud**

El **Amplitude Step Size** (Tamaño del paso de amplitud) es la cantidad que aumentará o disminuirá cada vez que se pulse el botón **Aumentar/Disminuir** que se encuentra junto a la casilla **Amplitude** (Amplitud).

Se puede usar un tamaño de paso mayor con objeto de realizar más rápidamente cambios de amplitud grandes, mientras que un tamaño de paso más pequeño le permitirá un ajuste más preciso del valor.

Para cambiar el tamaño del paso Bajo **Amplitude Step Size** (Tamaño del paso de amplitud), pulse el botón con el valor del tamaño del paso que quiera usar.

ST.

' */* '\-'  $\left(\begin{array}{c} 1 & 0 \ 1 & 0 \end{array}\right)$  $\frac{1}{\sqrt{2}}$ 

ST. JUDE MEDIGAL ARGUNTINA S.A.<br>Dra. BEAZRIZ G. PASCUAL **DL CA** 

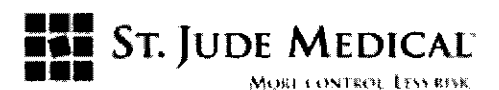

#### Para ajustar la amplitud

Seleccione los botones Aumentar/Disminuir que se encuentran al lado de la casilla Amplitude (Amplitud).

Seleccione la casilla Amplitude (Amplitud) para expandir la lista de selección rápida y después pulse un valor.

#### Aumento gradual hasta amplitud objetivo

El programador Athena permite aumentar gradualmente la amplitud hasta un valor objetivo en un periodo de tiempo ajustable. El cuadro de diálogo Ramp to Target Amplitude (Aumento gradual hasta amplitud objetivo) estará disponible bajo las siguientes condiciones:

l. Pulsar para comenzar la estimulación.

2. Pulsar un valor de amplitud de la lista de selección rápida que sea mayor que la amplitud actual.

Una vez que aparezca el cuadro de diálogo Ramp to Target Amplitude (Aumento gradual hasta amplitud objetivo), podrá establecer la duración del tiempo de aumento gradual pulsando uno de los valores de Ramp Time to Target (Seconds) (Aumento gradual hasta objetivo, Segundos). Empiece el aumento gradual pulsando Start (Inicio).

NOTA: Mientras la estimulación esté aumentando gradualmente hasta la amplitud objetivo, puede pulsar Pause (Pausa) para pausar el aumento gradual, pulse Resume (Reanudar) para **reanudar después de la pausa o pulse para detener inmediatamente el aumento gradual y la**  estimulación.

NOTA: El valor del aumento gradual que seleccione en el cuadro de diálogo Ramp to Target Amplitude (Aumento gradual hasta amplitud objetivo) se aplicará sólo a la sesión de programación. No se trata del tiempo de aumento gradual asignado al IPG del paciente. Para establecer el valor del aumento gradual del IPG, consulte Modificación de las opciones de programa.

#### Densidad de carga

ADVERTENCIA: existe un riesgo potencial de dañar el tejido con la configuración del parámetro de estimulación que produce una densidad de carga igual o superior a 30µC/cm2. El programador Athena incorpora funciones de seguridad para advertirle de que esta condición existe.

GENTINA S.A . . PASCUAl

2075

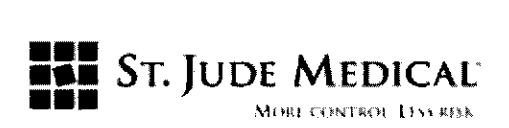

**2 o** *7* **5** 

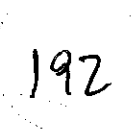

*j* 

itient (Dersa)  $\frac{1}{2}$ itonio" \* Battery OK  $\frac{1}{2}$  ,  $\frac{1}{2}$  ,  $\frac{1}{2}$  ,  $\frac{1}{2}$  ,  $\frac{1}{2}$  ,  $\frac{1}{2}$  ,  $\frac{1}{2}$  ,  $\frac{1}{2}$  ,  $\frac{1}{2}$  ,  $\frac{1}{2}$  ,  $\frac{1}{2}$  ,  $\frac{1}{2}$  ,  $\frac{1}{2}$  ,  $\frac{1}{2}$  ,  $\frac{1}{2}$  ,  $\frac{1}{2}$  ,  $\bullet$  . ID. Símbolo de advertencia de densidad de carga  $9.50 \text{ mA}$ 2.00 mP علقلة أطهله أرتث  $91 \text{ }\mu\text{s}$ 169 u 130 Hz Stand | Vinchen

Figura 21: Símbolo de aviso de densidad de carga

#### Comprobación de impedancia

El programador tiene la capacidad de obtener y mostrar las mediciones de impedancia del sistema DBS y de registrar automáticamente los resultados en las notas de sesión. Las mediciones de impedancia pueden ayudar a indicar un problema con el sistema DBS. El método de medición de impedancia es ligeramente diferente del de los sistemas libra y Brio.

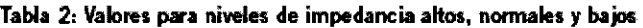

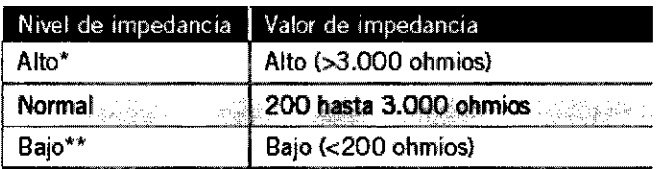

#### Para ajustar el tiempo de aumento gradual del IPG

El tiempo de aumento gradual del IPG es el número aproximado de segundos que el IPG tarda en llegar a la amplitud programada cuando comienza la estimulación. El tiempo de aumento gradual dei IPG se guarda en el IPG. No es el tiempo de aumento gradual que usa al programar cuando utiliza el programador Athena.

El tiempo de aumento gradual deiiPG predeterminado es de 8 segundos.

Para cambiarlo:

Seleccione el valor deseado en la lista IPG Ramp Time (tiempo de aumento gradual del IPG).

#### Para permitir que el paciente tenga control de la amplitud

Se puede permitir a un paciente que tenga el control de su configuración de amplitud prescrita. Usted especificará el mínimo, el máximo y el incremento de cada paso cuando guarde el programa.

ST. JUDE MEDICAL unn ODEE

JUUE **JAZULUA**L ARGENTINA S.A. G. PASCUAl TÉCNICA

## **ST. JuoE MEDICAr 2 o** *7* **5**

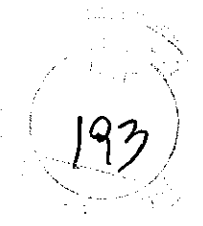

#### **Para activar el modo suspender terapia**

La función **Suspend Therapy** (Suspender terapia) le permite desactivar fácilmente todos los parámetros de estimulación configurando la amplitud en cero y todas las polaridades del electrodo en neutral. En cualquier momento, podrá recuperar fácilmente el programa que funcionaba anteriormente. Cuando active el modo suspender terapia en un programa, deshabilitará toda la configuración del programa y detendrá la estimulación. **No** podrá ajustar ninguna configuración del programa.

Para activar el modo suspender terapia

Seleccione la casilla de comprobación **Suspend Therapy** (Suspender terapia).

Seleccione **Done** (Listo). La estimulación se detendrá y todos los parámetros de programación se deshabilitarán.

#### **Para desactivar el modo suspender terapia**

Cuando desactive el modo **Suspend Therapy** (Suspender terapia), la estimulación se reanudará basándose en la última configuración que se guardó en el IPG, en su caso, o en la configuración predeterminada.

Para desactivar el modo suspender terapia

Seleccione **Resume Therapy** (Reanudar terapia) en la pantalla **Programming** (Programación).

#### **Comprobación del estado de la batería deiiPG**

La plataforma de programación Athena le permite comprobar el estado de la batería deiiPG.

### **Para comprobar el estado de la batería de un IPG Libra o LibraJCP**

Si el programador Athena está conectado a un IPG Libra o LibraXP, la pantalla **Programming**  (Programación) mostrará el icono de la información de la batería. Para comprobar el estado de la batería:

l. Asegúrese de que la estimulación está activada (para ambos electrodos si es de aplicación).

2. Aparecerá el cuadro de diálogo **Battery lnformation** (Información de batería)

3. **Estimate** (Estimar). El programador Athena calcula la vida de la batería basándose en los parámetros de estimulación actuales. Cuando el valor haya sido calculado, aparecerá en el cuadro **New IPG Battery Life Estimation** (Estimación de duración de batería de nuevo IPG).

**NOTA:** El programador Athena no puede estimar la duración de la batería si la frecuencia es mayor de 200 Hz. En ese caso mostrará un mensaje indicando que la frecuencia está fuera de rango.

**NOTA:** El programador Athena no puede estimar la duración de la batería si el factor de impedancia es mayor de 8.

Si este es el caso, aparecerá un mensaje indicando que la duración de la batería no puede medirse debido a que el factor de impedancia está fuera de rango.

ST. JUDE MEDICAL ALEJANDRO

CAL ARGENTINA S.A G. PASCUAl **TECNICA** 

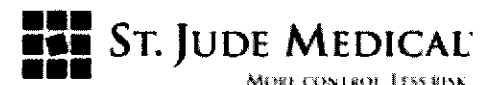

# **<sup>2</sup>o 1 <sup>5</sup>**

#### Gestión de los registros del paciente

El programador Athena le permite modificar o borrar los registros del paciente en la base de datos. Use esta sección para aprender a acceder y gestionar la base de datos de los pacientes. NOTA: Se puede acceder y gestionar la base de datos de pacientes directamente desde el programador Athena. No se necesita una tarjeta SD. No obstante, puede utilizar esta tarjeta para guardar un informe de paciente en un archivo y conservarlo como copia de seguridad de la base de datos de los pacientes.

#### Acceso a los registros del paciente por primera vez

Cuando acceda a los registros del paciente por primera vez, tendrá que elegir si se requerirá una contraseña para acceder a los registros en el futuro. Para hacer esto:

#### Impresión, exportación y envío por correo electrónico de informes

Los informes del programador Athena pueden utilizarse de las siguientes formas:

Pueden imprimirse directamente desde el programador Athena usando el adaptador de rayos infrarrojos (IR) y la impresora compatible con IR.

111 Pueden exportarse como un archivo y ser transferidos a otro ordenador mediante la tarjeta SD incluida.

**El informe puede entonces ser:** 

- Impreso en cualquier impresora estándar (incluida de color).
- **Enviado por correo electrónico como un archivo adjunto.**
- Cargado en un sistema de registro de salud electrónico

#### Exportar a una tarjeta SD

Para imprimir o enviar por correo electrónico informes usando otro ordenador, debe exportar primero los datos a una tarjeta SD. Puede guardar el informe en dos formatos de archivos diferentes:

Formato de texto enriquecido. (.rtf) (Rich text format). Este formato le permite ver los datos en una aplicación de procesamiento de texto (p. ej., Microsoft<sup>®</sup> Word o Wordpad).

Valores separados por comas (.csv) (Comma-separated values). Este formato permite ver los datos en varias hojas de cálculo y aplicaciones de bases de datos (p. ej., Microsoft Excel).

#### Para exportar datos de programación

l. Asegúrese de que haya insertada una tarjeta SD en el programador Athena.

2. En la parte inferior de cualquier pantalla listada en la tabla 6, seleccione el botón exportar y después pulse el formato deseado.

S T.

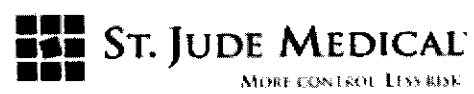

3. Extraiga la tarjeta del programador Athena e insértela en un lector de tarjetas SD de otro ordenador.

4. Abra la carpeta de unidad de la tarjeta SD, después la carpeta SJM y luego la carpeta Reports (Informes).

5. Abra la carpeta con el nombre asignado al registro del paciente que quiera imprimir o enviar por correo electrónico. La carpeta contendrá todos los informes exportados con un nombre de archivo que contiene el tipo y la fecha del informe.

ST. JUDE MEDIC **ALE DERADA** 

NA S.A. ST. JUDEN ASCUAL Dra. Bb NICA

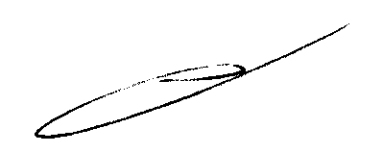

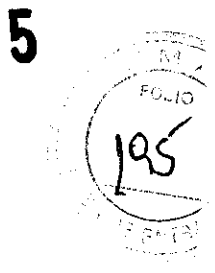

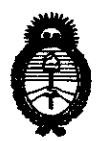

**Ministerio de Salud** Secretaría de Políticas, Regulación e Institutos A.N.M.A.T.

**ANEXO III** 

#### **CERTIFICADO**

Expediente Nº: 1-47-836-12-5

El Interventor de la Administración Nacional de Medicamentos, Alimentos y Tecnología Médica (ANMAT) certifica que, mediante la Disposición Nº  $2.0.7...$ ,  $\sqrt{ }$  y de acuerdo a lo solicitado por St. Jude Medical Argentina S.A., se autorizó la inscripción en el Registro Nacional de Productores y Productos de Tecnología Médica (RPPTM), de un nuevo producto con los siguientes datos identificatorios característicos:

Nombre descriptivo: Programador del Sistema de Estimulador Cerebral Profunda  $(DBS).$ 

Código de identificación y nombre técnico UMDNS: 10-977 - Computadoras.

Marca de (los) producto(s) médico(s): Advanced Neuromodulation Systems Inc. Clase de Riesgo: Clase III.

Indicación/es autorizada/s: El dispositivo está indicado para la programación post-operatoria de los parámetros de estimulación para los Sistemas de Estimulación Cerebral Profunda (DBS).

Modelo/s: - Programador Athena<sup>TM</sup>

Compuesto por:

Ĵ

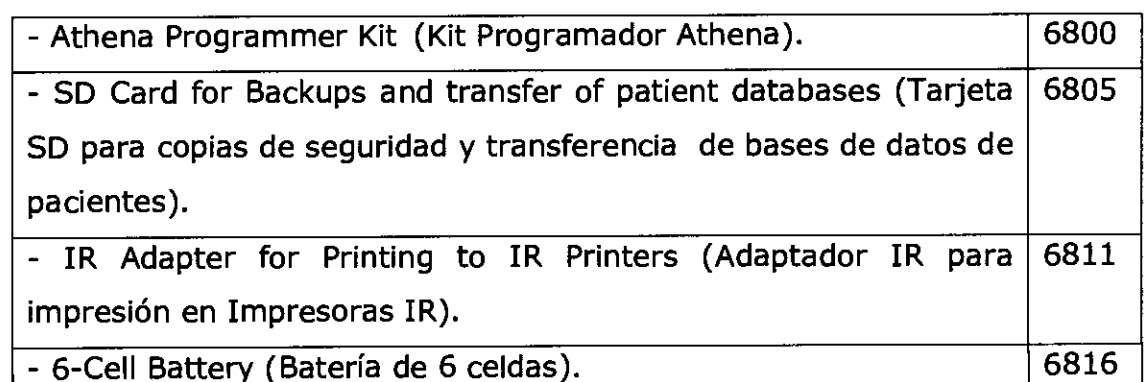

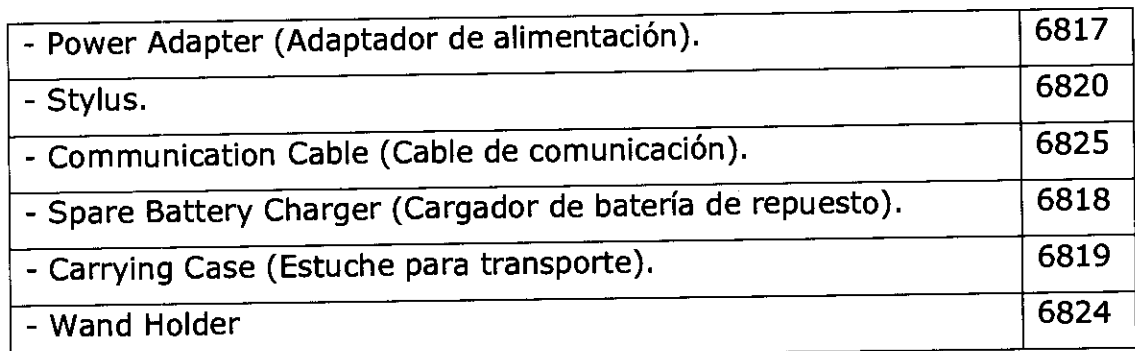

Período de vida útil: Cinco (5) años.

Condición de expendio: Venta exclusiva a profesionales e instituciones sanitarias. Nombre del fabricante: Advanced Neuromodulation Systems Inc.

Lugar/es de elaboración: 6901 Preston Road, Plano TX 7S024, Estados Unidos.

Se extiende a St. Jude Medical Argentina S.A. el Certificado PM-961-198, en la 1 5 ABR 2013 Ciudad de Buenos Aires, a ................................ , siendo su vigencia por cinco (S) años a contar de la fecha de su emisión.

DISPOSICIÓN NO

 $\overline{5}$ 

 $\mathbb{M}$  $\mathbb{M}$ sciN⊂HFR ..  $_{\rm {c}}$  ,  $_{\rm {c}}$  ,  $_{\rm {c}}$  ,  $_{\rm {c}}$  ,  $_{\rm {c}}$  ,  $_{\rm {c}}$  ,  $_{\rm {c}}$  ,  $_{\rm {c}}$  ,  $_{\rm {c}}$  ,  $_{\rm {c}}$ , ra $\pm$  ; and  $\Upsilon$  ;  $A, N, M, A, R$ .